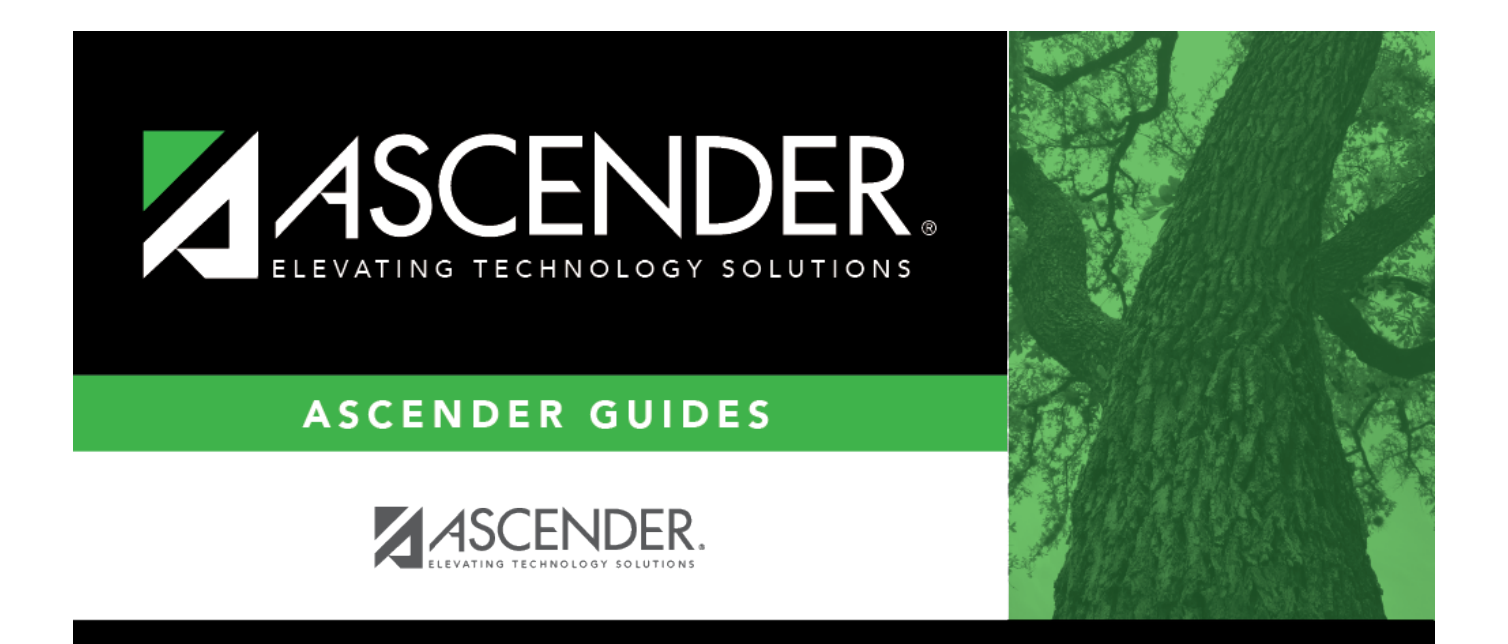

## <span id="page-0-0"></span>**account\_code\_gl\_emp\_dist\_inquiry**

## **Table of Contents**

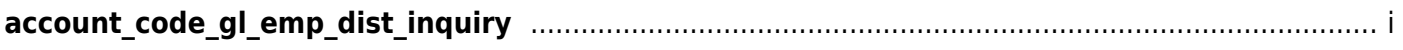

Type an account code in each of the account code field components.

Click $\pm$  to select which account codes you want included in the mask. The account code components are displayed as a mask with all Xs. Fill in the digits that are used during the selection process, and only those account codes that match the ones specified are retrieved.

For example, if you want a summary of all payroll accounts for campus 001, the account mask would look like the following: XXX-XX-61XX-XX-001-XXXXXX